#### ClinicalTrials.gov PRS – How to Register and Maintain a Record

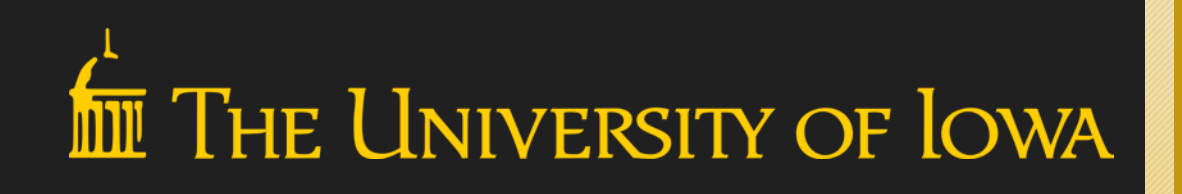

tor the Acc

Full **Accreditation** 

Tch Protection

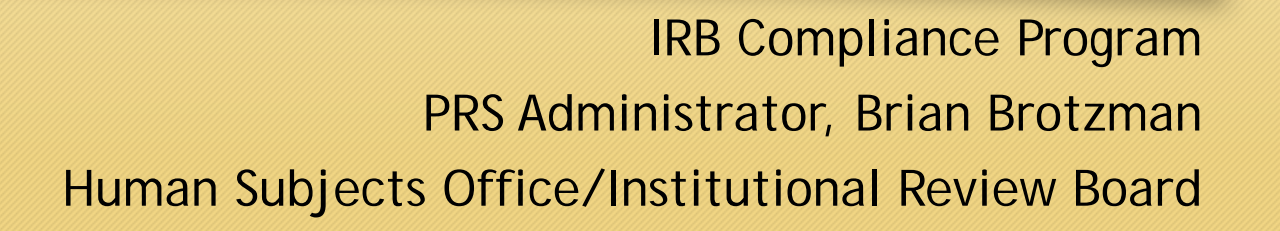

# **Overview**

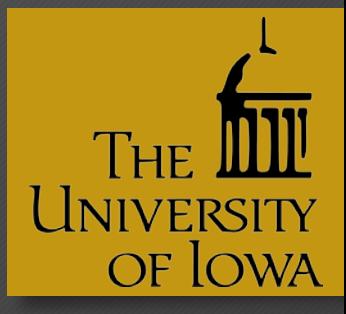

- Purpose
- Rules and Regulations
- PRS and IRB
- Record Owner vs Responsible Party
- Registration
- Creating a Record
- Review
- Updating a Record
- Questions

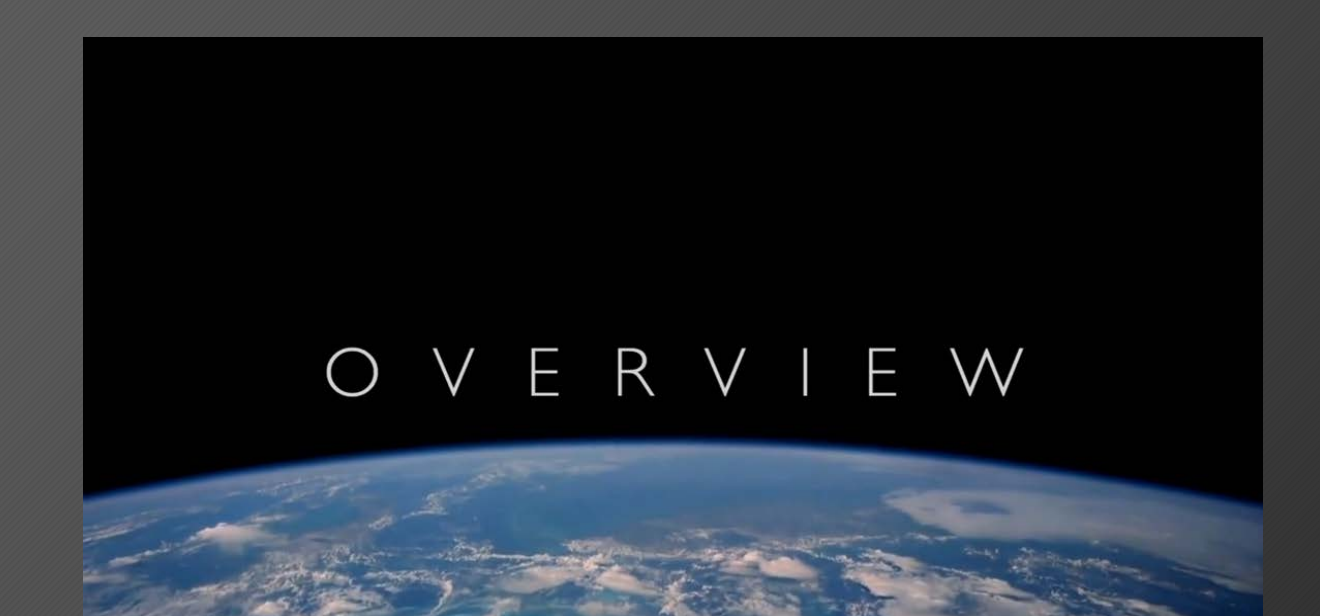

## Purpose

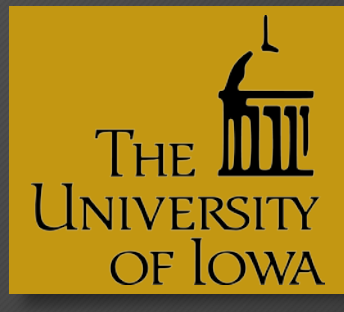

#### Trial Registry Purposes for Various Groups

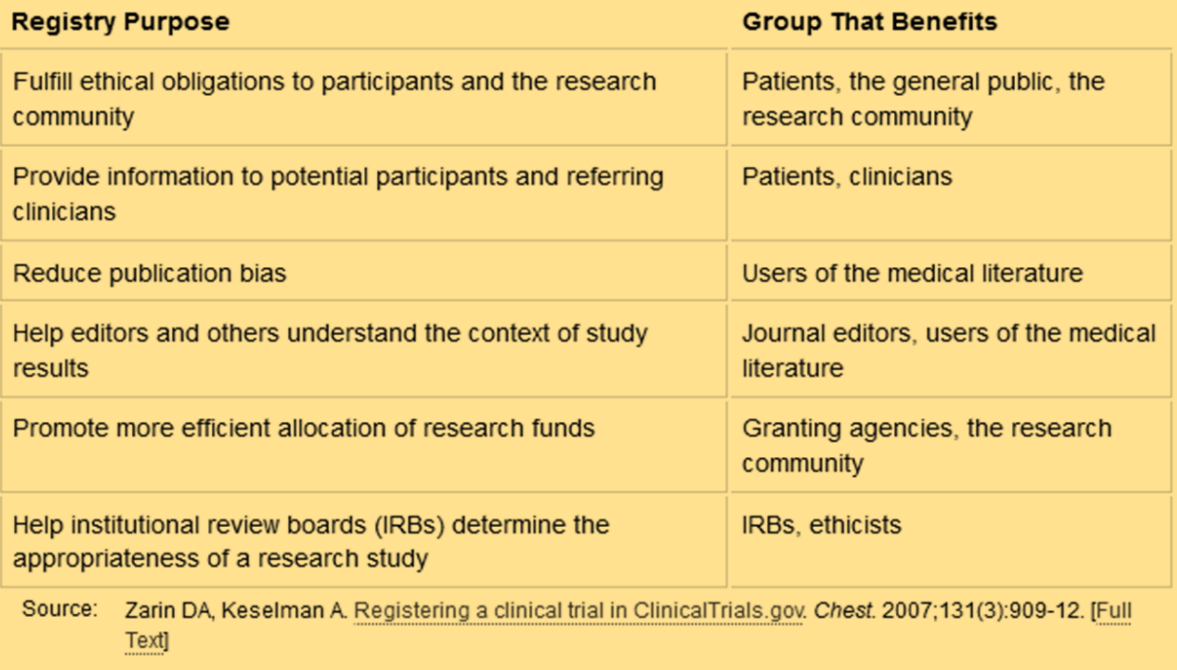

Results Database Purposes for Various Groups

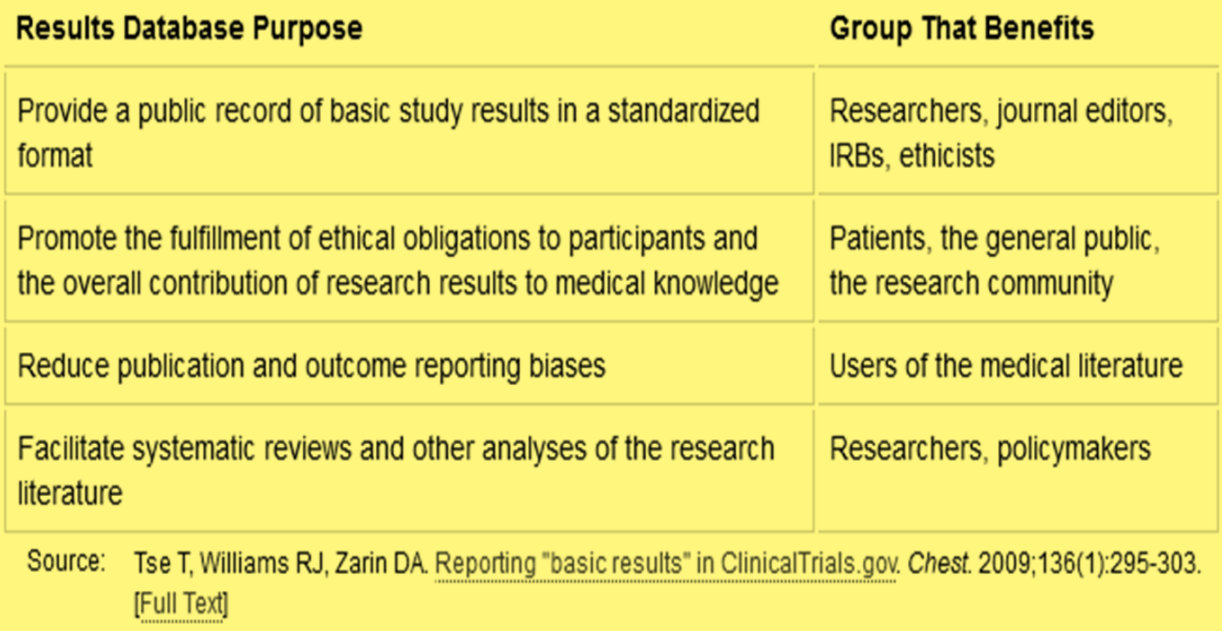

### Rules and Regulations

**THE** 

UNIVERSITY

OF LOWA

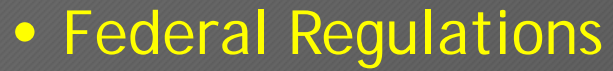

• FDAMA, FDAAA 801, 42 CFR 11

#### IT'S THE LAW!!

#### Penalties –

- Fines of up to \$11,383/day
- Withholding of funding to the PI and the institution
- Potential criminal penalties

#### • NIH regulations

- Revised definition of a clinical trial (includes behavioral interventions)
- Required for all NIH-funded clinical trials
- International Committee of Medical Journal Editors (ICMJE)
	- Similar to NIH definition.
	- Must register prior to enrolling the first subject
	- Must include IPD (Individual Participant Data) sharing statement

#### Protocol Registration and Results System (PRS) and IRB

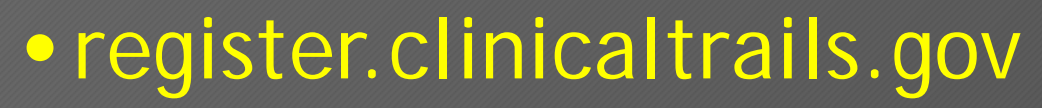

• Online system for entering data to be published on the public site

- PRS training
- **IRB** reviews

• hso.research.uiowa.edu

**ClinicalTrials.gov PRS Protocol Registration and Results System** 

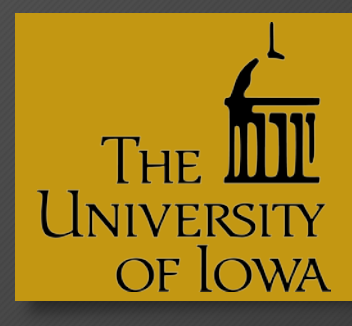

#### Record Owner vs Responsible Party

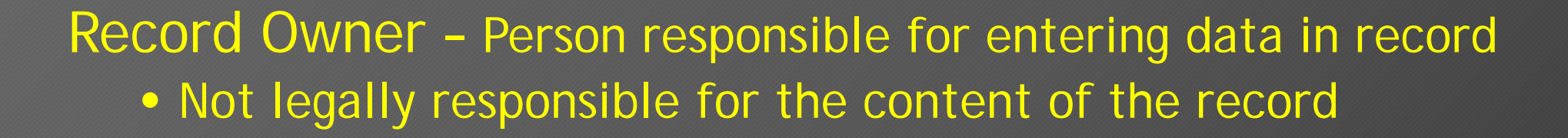

Responsible Party (Sponsor) – Person or entity initiating the clinical trial and responsible for the contents of the ClinicalTrials.gov record

- Is required by law to create, maintain, and monitor from beginning to end
- Significant penalties if found in non-compliance

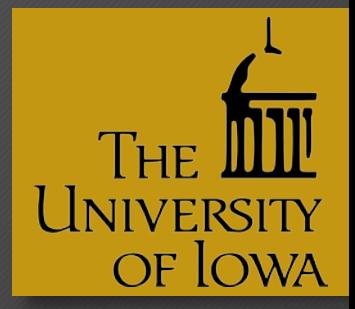

### Record Owner Responsibilities

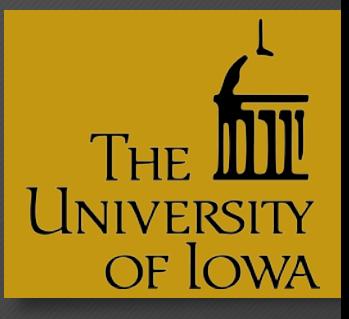

- You are responsible for maintaining the study records associated with your account
- When you enter information about the study, please ensure the information is correct, readily understood by the public, and updated in a timely manner
- Only one owner can be assigned to a study record, but the owner can also allow other users to edit the study record
- Use the Access List

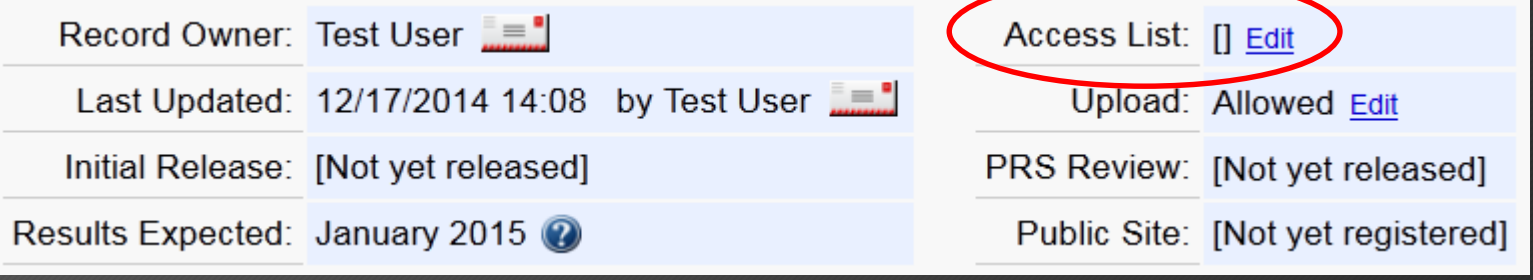

## Responsible Party Responsibilities

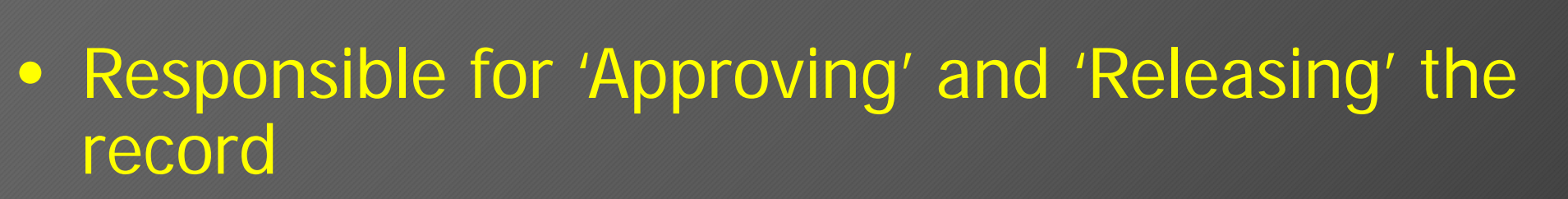

- Assure that deadlines are met
- Verify that content is complete and accurate
- May also be the Record Owner

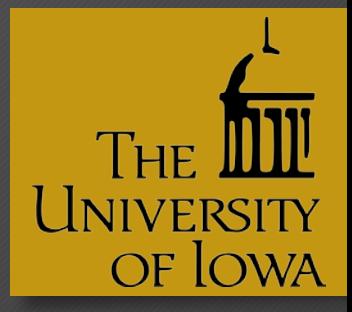

#### Registration Information

- Description of study o Study type, Phase, Design, Outcome measures
- Recruitment information o Eligibility criteria, locations, recruitment status
- Administrative and other information o Key dates and contact information
- Helpful links to add
	- o MEDLINE publications, consumer health information, FDA information

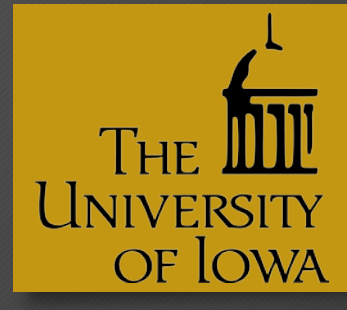

### Creating a Record

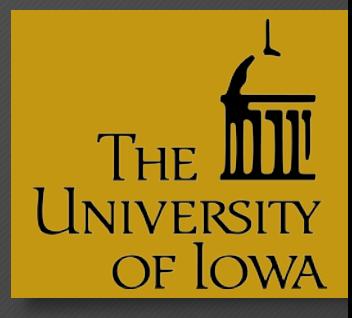

- Email PRS administer to create an account ct-gov@uiowa.edu
- Login
	- Organization: uiowa
	- Username: hawkid
	- Password: you set, but PRS admin can reset, if needed
- Help and User Guides

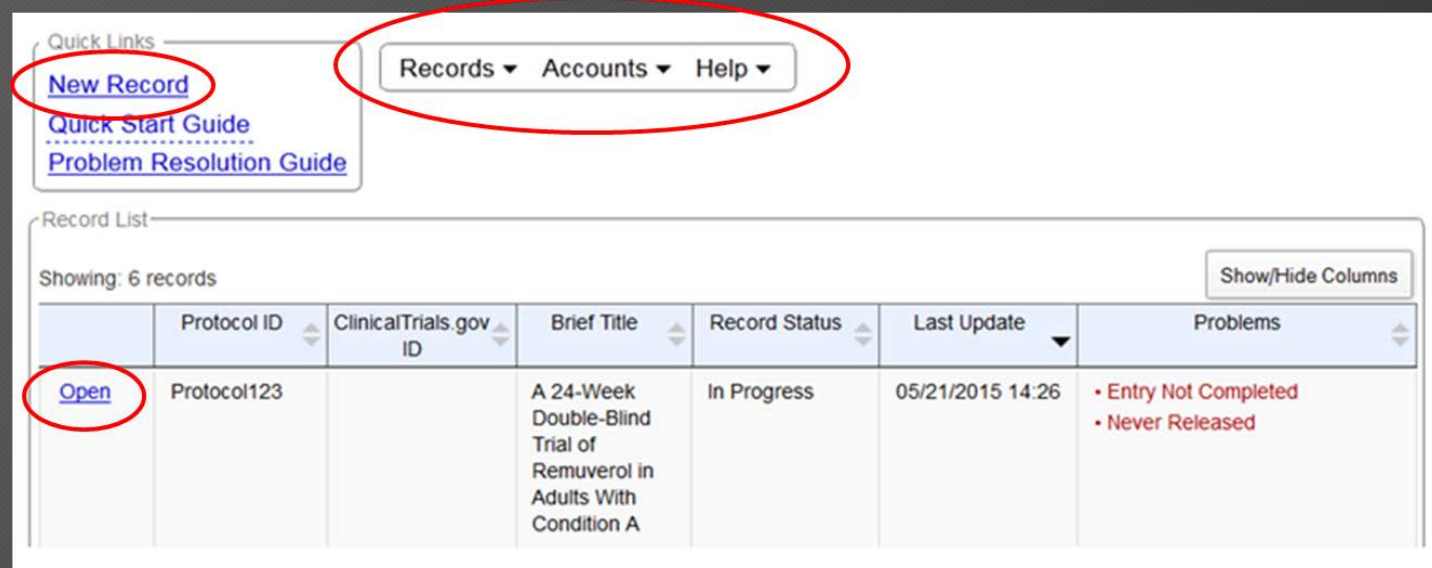

## Getting Started

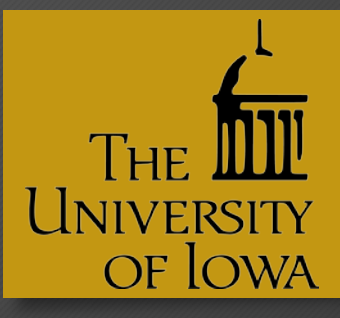

- The 'Unique Protocol ID' must list the HawkIRB number (digits only)
- Brief title Layman's terms

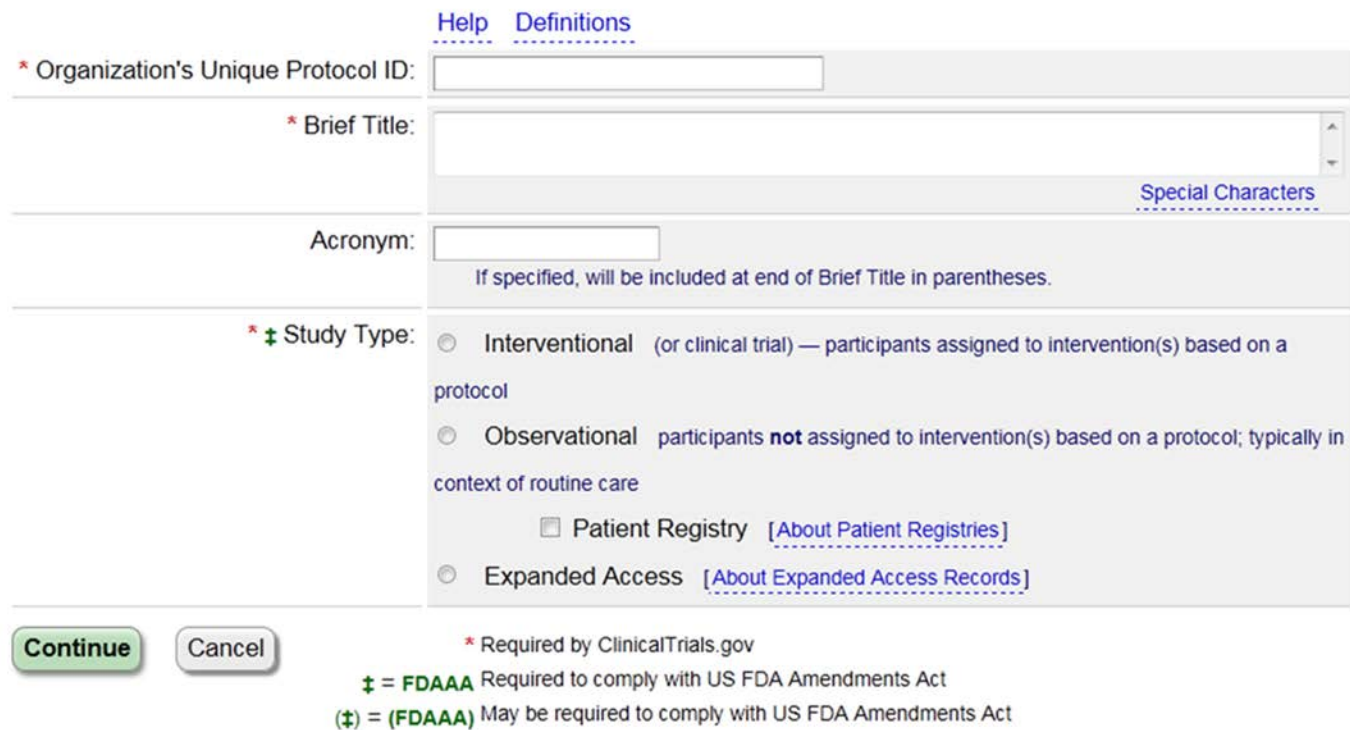

### IRB Board Approval

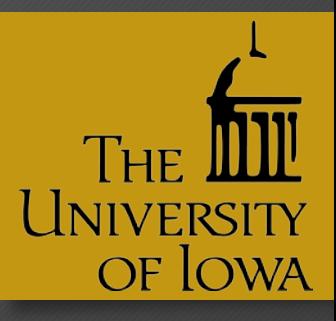

- Contacts should list research investigators, not IRB or administrative contacts unrelated to the trial
- University of Iowa IRB 01, [irb@uiowa.edu](mailto:irb@uiowa.edu), 319- 335-6564

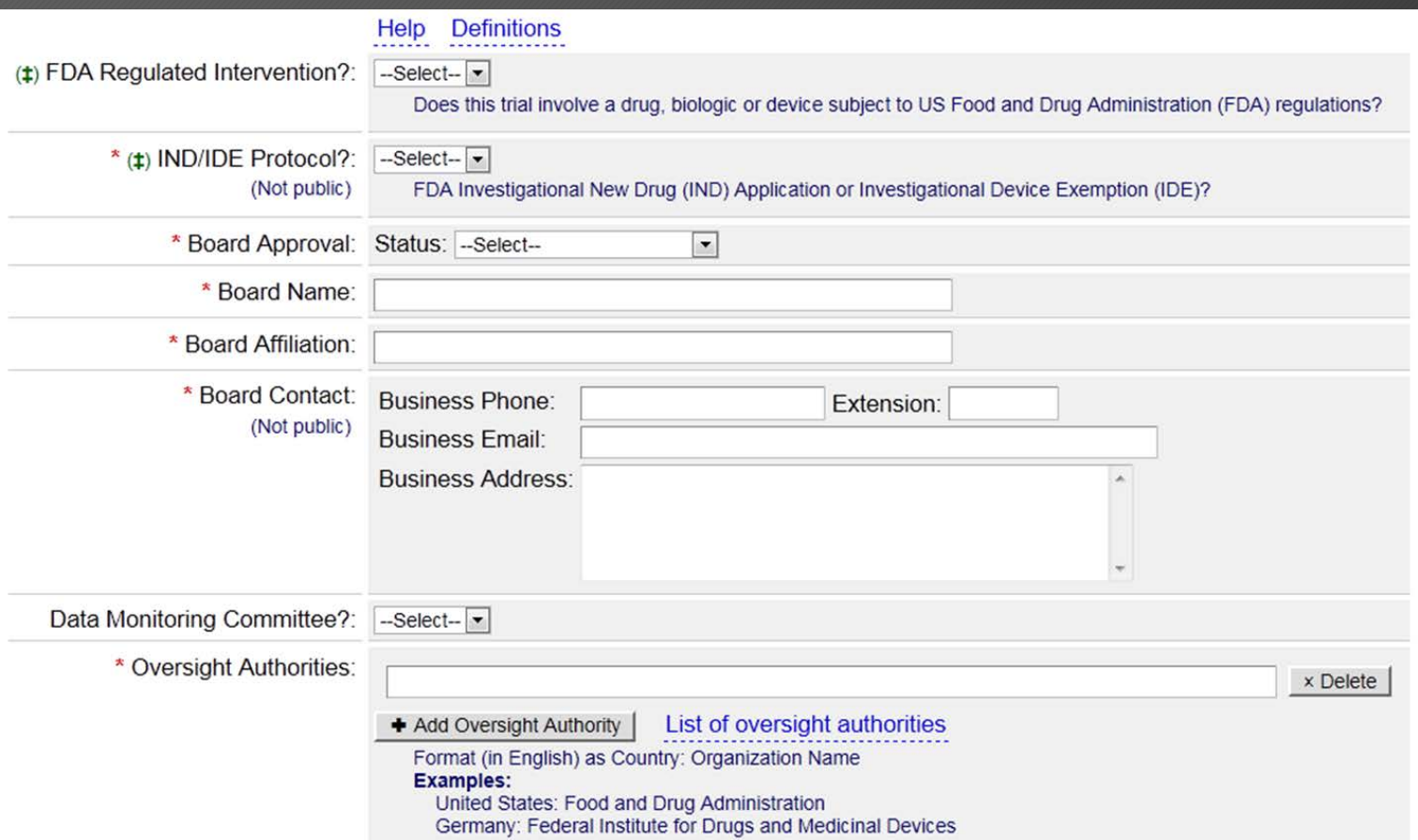

#### Sponsor/Collaborators

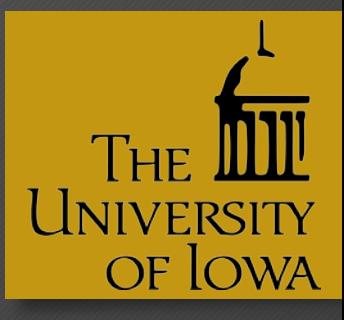

• The Sponsor/Collaborators section must list 'Sponsor-Investigator' as the responsible party type, and the PI's name should be selected from the drop down menu

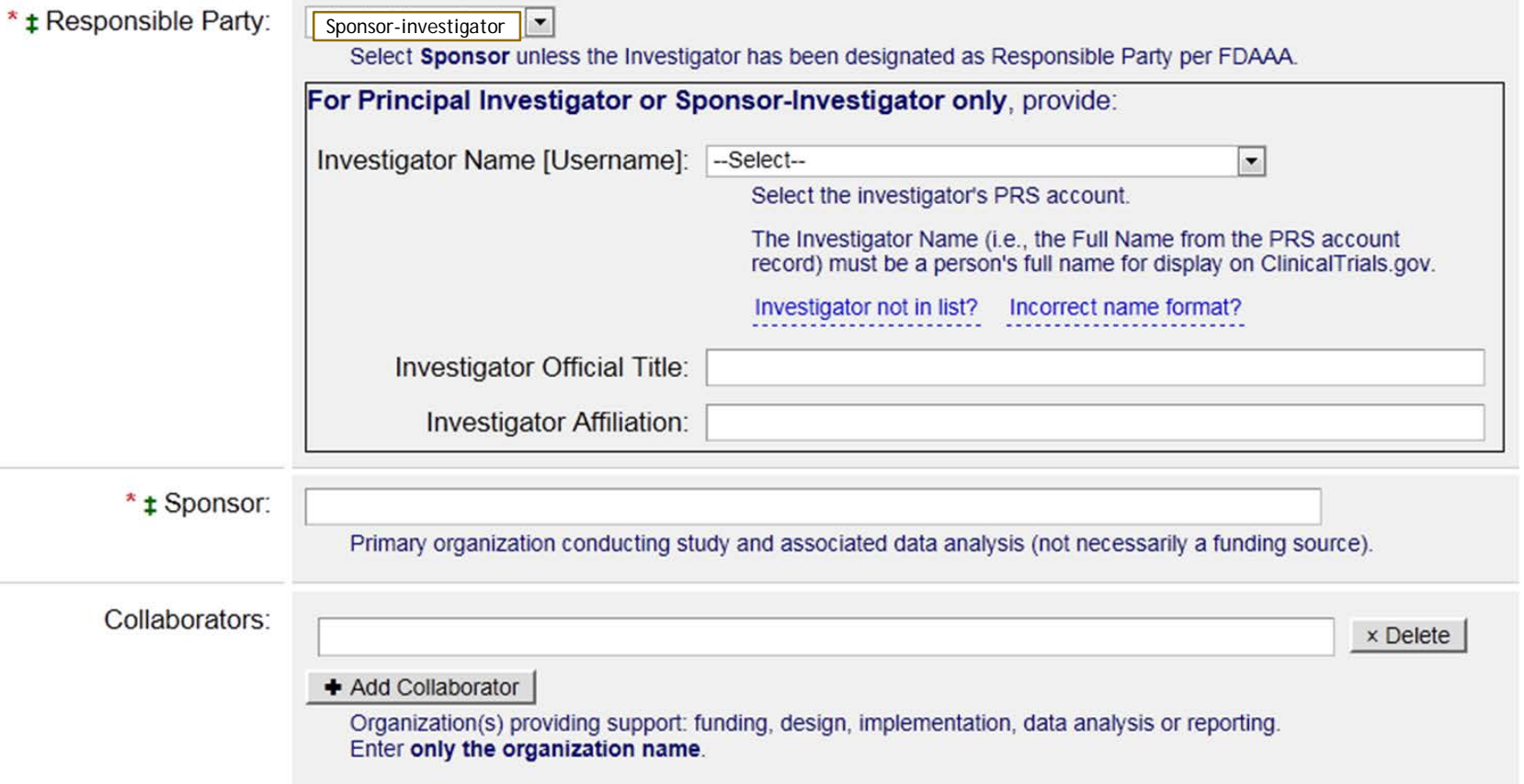

### Study Description/Status

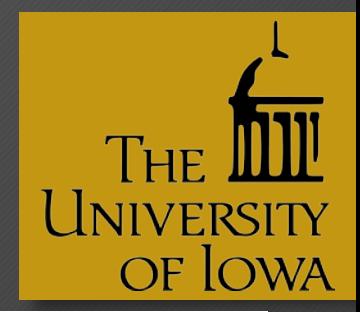

- Brief Title and Summary should be in lay language
- Overall Recruiting Status and Recruiting Status in 'Contacts/Locations' must match
- Dates are needed for Study Start Date, and Primary and Study Completion Dates
- Change the Verification Date to the current month and year (this updates the record)

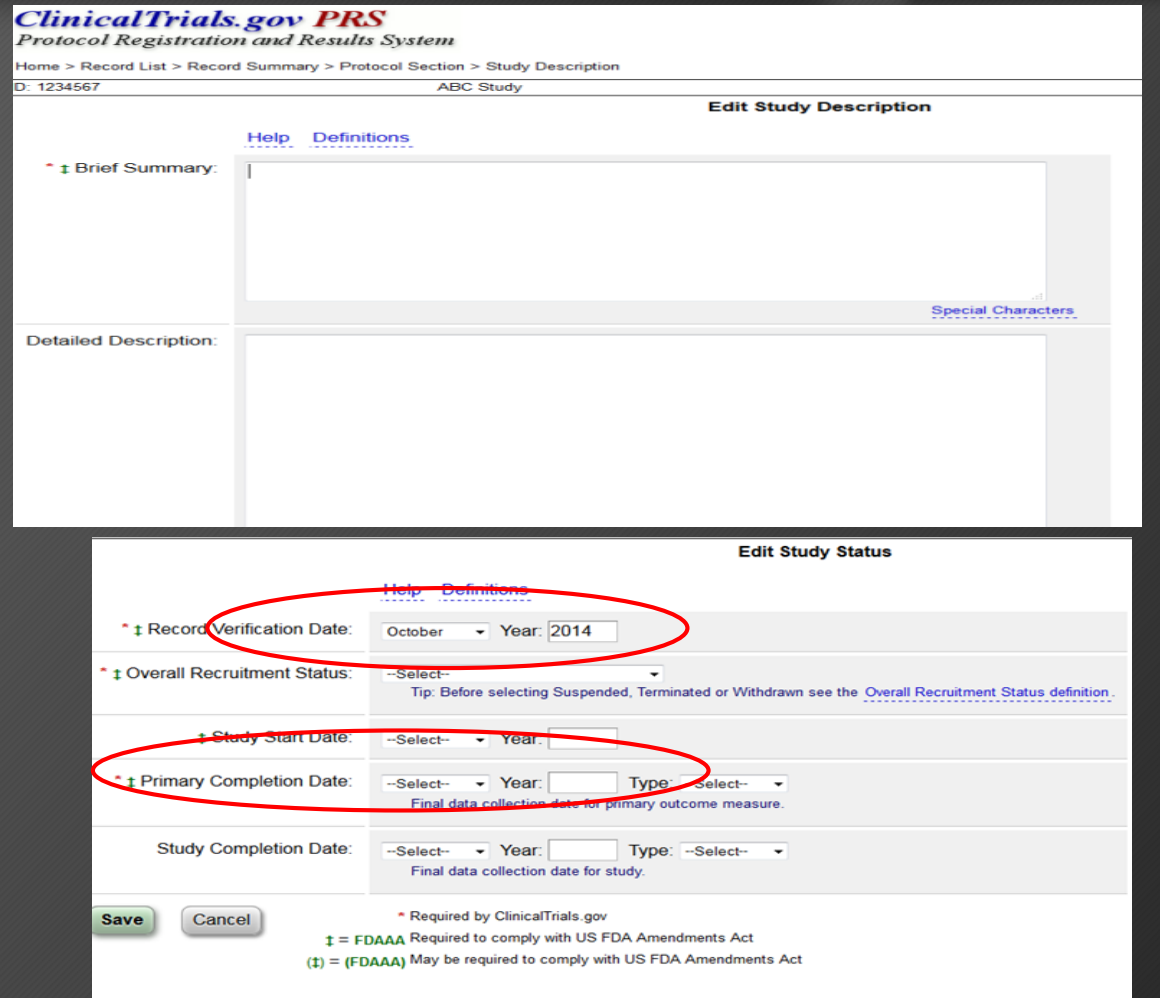

#### Outcome Measures

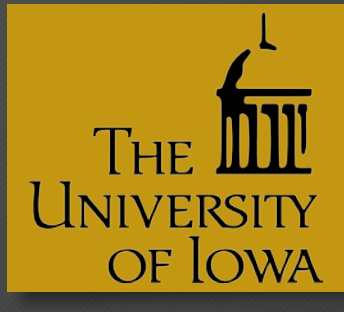

**Outcome measure information**: Please be as specific as possible.

- **Title:** include the name of the specific measure. Avoid using verbs, that is, do not put "To determine…"
- Time Frame: must have a time point at which the outcome is assessed for the specific metric used (hours, days, weeks, years) Hint: specify which study day it is measured do not use "until the end of study or death"
- **Description:** describes what will be measured, not why it is measured. If the outcome measure is a questionnaire or scale, provide the range and what low or high scores mean

#### • **Safety Issue:**

Is this outcome measure assessing a safety issue?

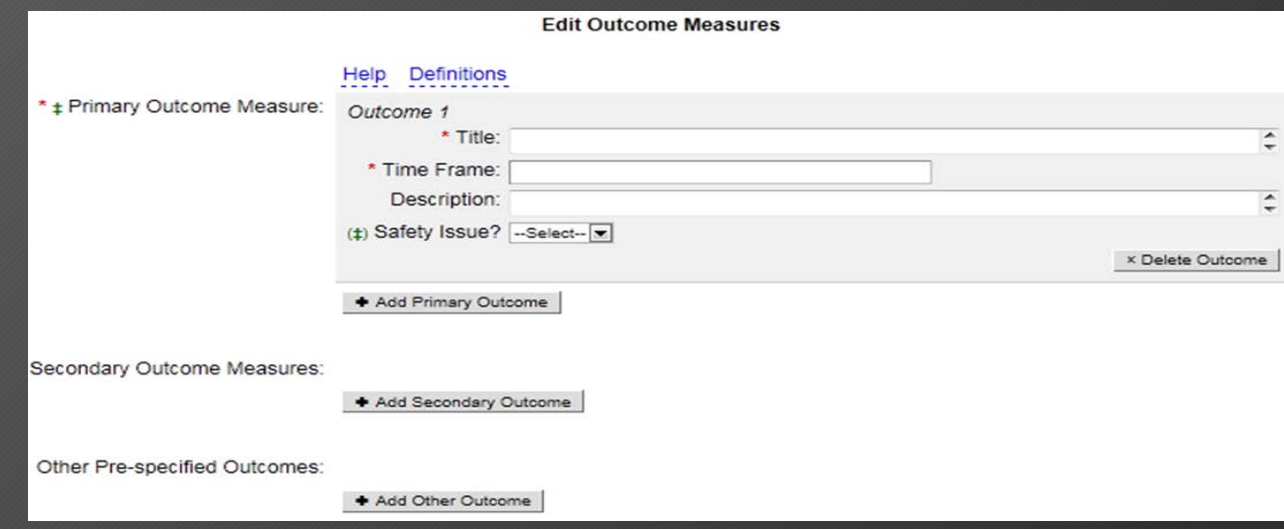

#### Outcome Measure Example 1

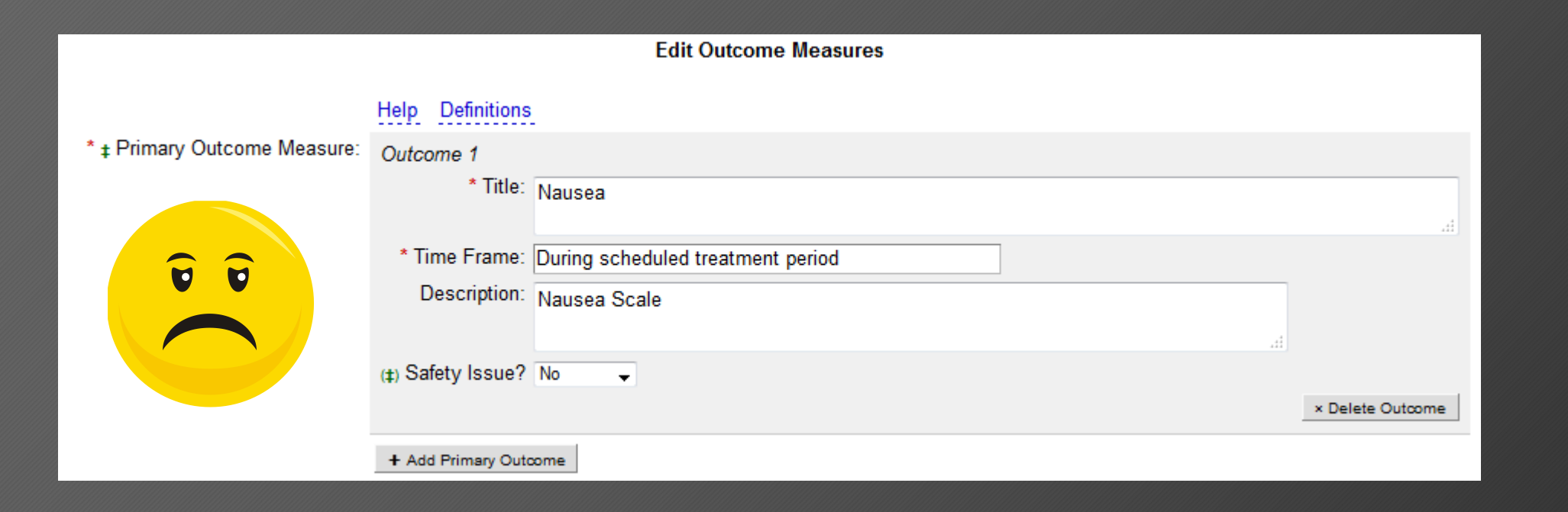

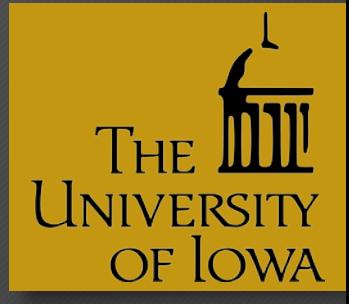

#### Outcome Measure Example 2

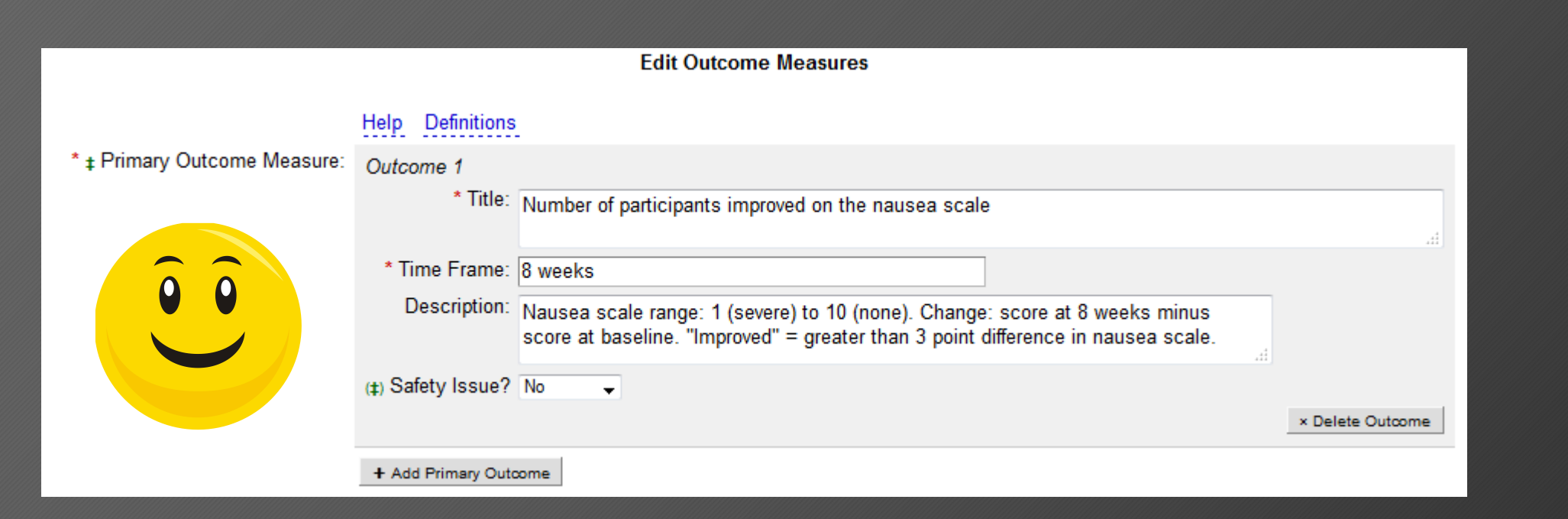

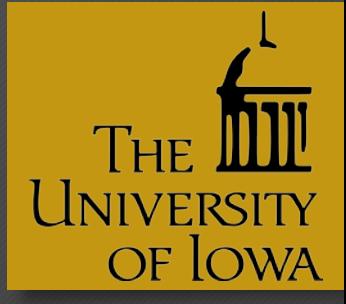

#### Arms and Interventions

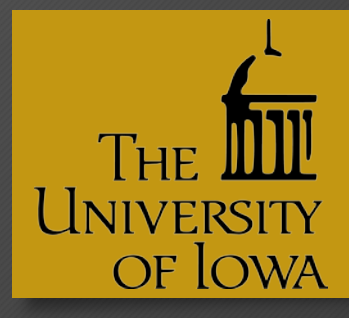

• Arms = Rows

• Interventions = Columns

• Examples of different study designs can be found on ClinicalTrials.gov and PRS

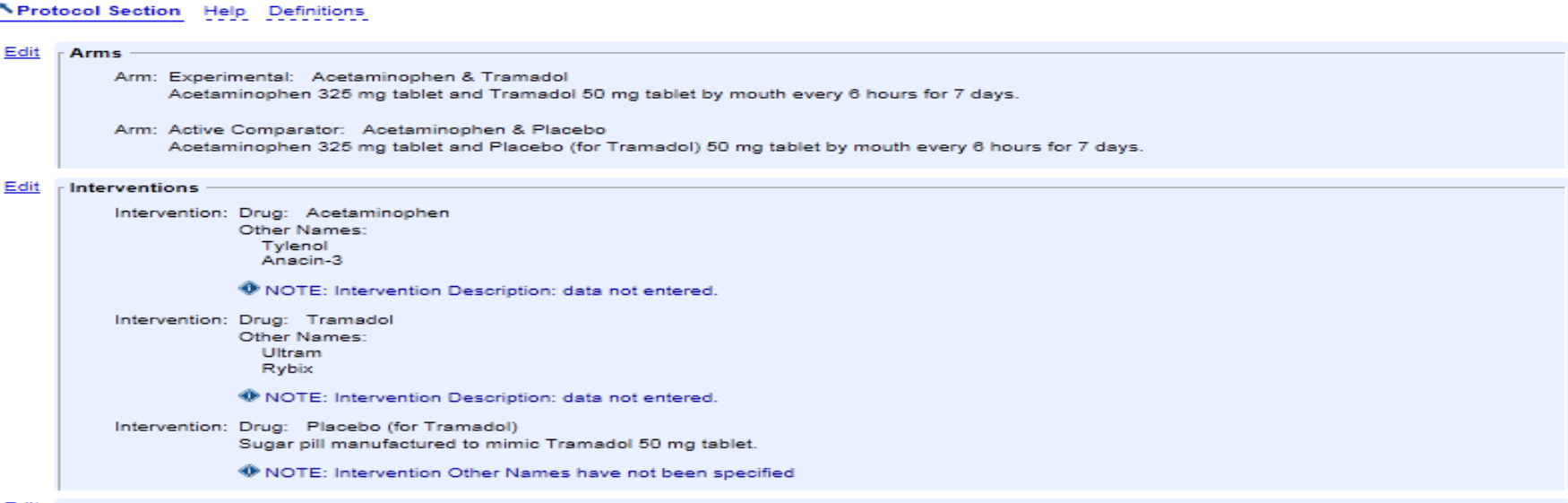

**Arms and Interventions** 

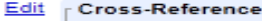

 $\sim$ 

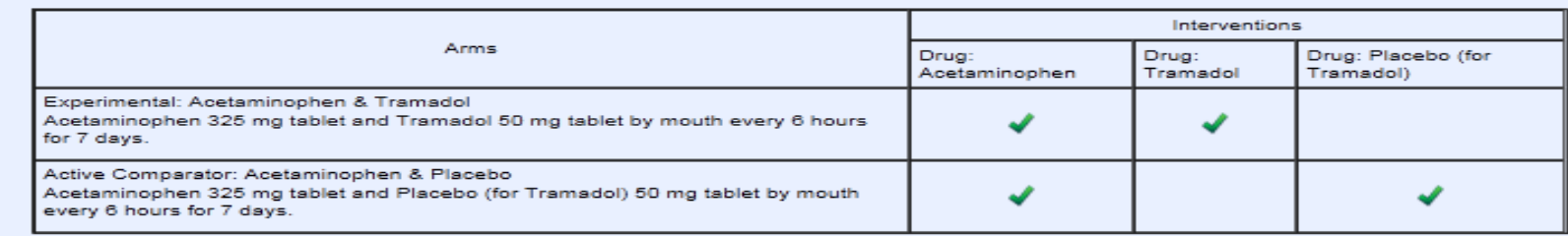

Intervention is administered to patients in this Arm.

#### Central Contacts/Locations

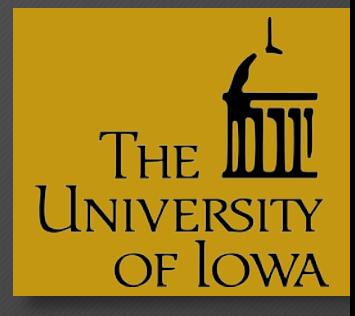

- List information from the research team, not the IRB
- Information can be copied from records, or manually entered
- Locations should list all study sites involved in research, including data analysis

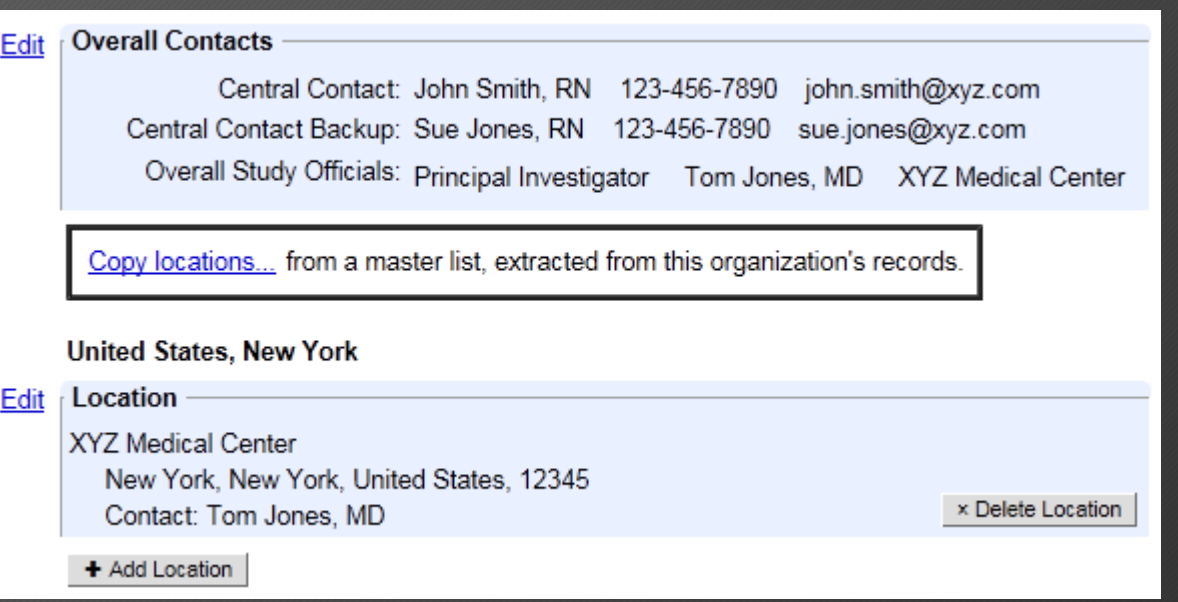

#### Before Submitting a record

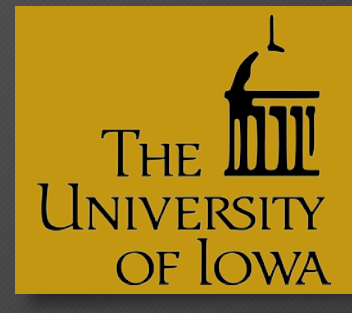

#### **Please ensure you have thoroughly reviewed your study record…**

- All fields should be completely filled out and in lay language (where possible)
- All red errors must be corrected
- Any misspelled words should be corrected (Use Spelling Tool)
- Acronyms and abbreviations spelled out

#### **ClinicalTrials.gov PRS Protocol Registration and Results System** Home > Record Summar D: 201602111 Candy and Games for Awesome People **Record Summary** \*Home Help @ **Record Status** In Progress  $\rightarrow$  Entry Completed  $\rightarrow$  Approved  $\rightarrow$  Released  $\rightarrow$  PRS Review  $\rightarrow$  Public Next Step: Finish Results section Entry Complete @ Record Owner: bbrotzma Access List: IT Edit Last Update:  $04/25/2017$  15:26 by bbrotzma  $\equiv$ Upload: Allowed Edit Initial Release: 02/03/2017 PRS Review: Review History Last Release: 02/03/2017 Receipt (PDF) Public Site: [Not yet registered] FDAAA: ACT Spelling Preview Draft Receipt (PDF RTF) Download XML Admin Only: Copy Protocol Change Owner **Protocol Section** Identifiers: [NCT ID not yet assigned] Unique Protocol ID: 201602111

#### Approve AND Release

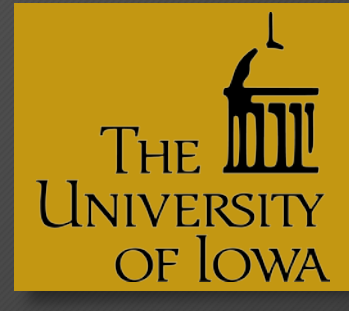

**Complete:** The person updating or owner of the record will click on "Complete" to indicate that the study is ready for the "Approve" and "Release" actions

**Approve and Release:** The

Responsible Party (PI, if Sponsor- Investigator) of the study needs to click on "Approve" and "Release" for the study to go through PRS review and be published on ClinicalTrials.gov website<sup>®</sup>

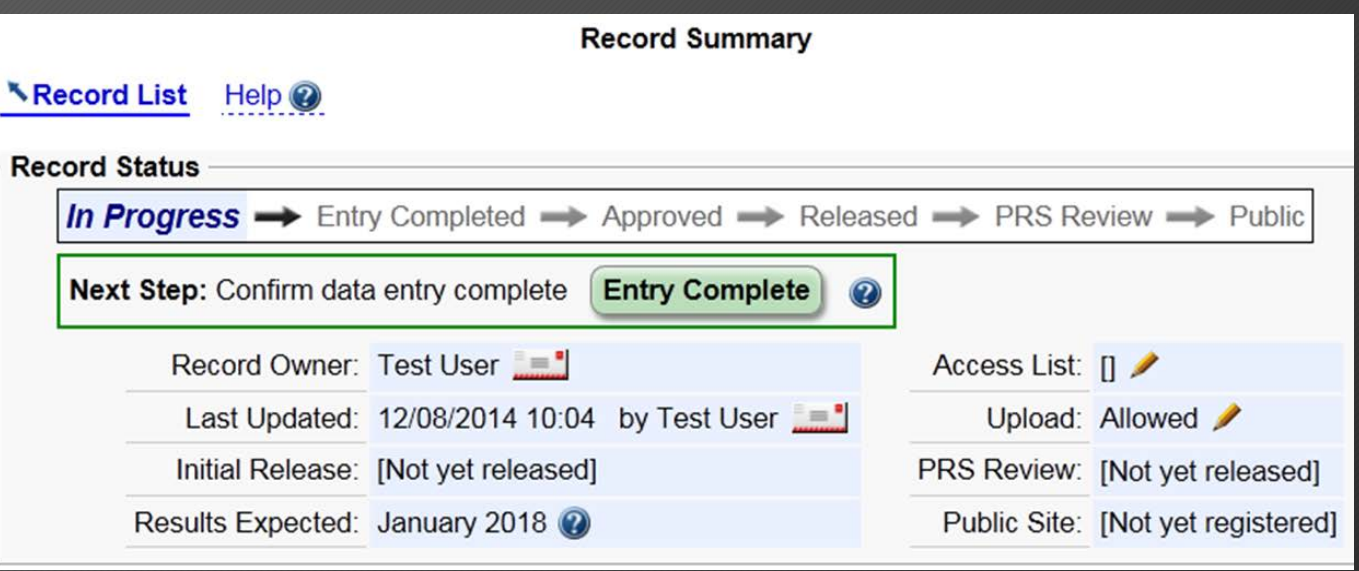

#### PRS Review

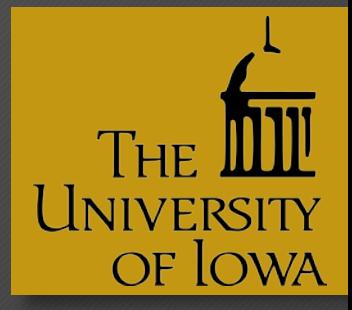

#### **ClinicalTrials.gov does a manual review**

- If there are QA issues, the record owner and RP will receive notification from ClinicalTrials.gov with comments
- The study will be reset to "In Progress"
- Study Owner/RP will corrected the issues and re-release it
- If there are no QA issues, the study is assigned an NCT number and published on the "public" side of the database
- This process takes about 2-5 business days

#### Check the Record for Problems

#### PRS System identifies current 'Problem Records'

- Records that have not been marked as completed.
- Active studies that have not been updated in the past 6 months
- Records missing one or more data elements required by FDAAA, such as: Responsible Party, Study Start Date, Primary Completion Date and Primary Outcome Measure
- Records that appear to be overdue for registration of results per FDAAA

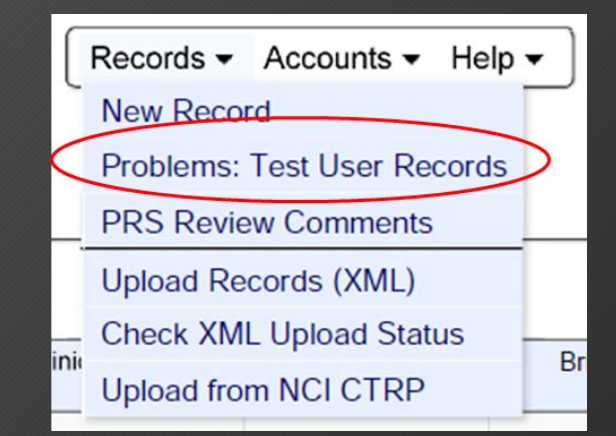

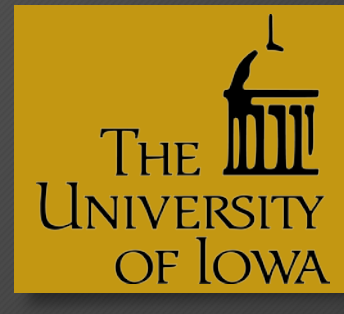

### General Updating Tips

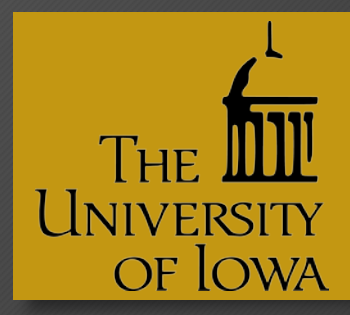

- Complete all fields
- Use **spelling tool** for spelling errors
- Spell out acronyms and abbreviations
- Use the EDIT links to make changes or "Edit All" link at top
- Check for errors and warnings
- Check for notes (optional to address)

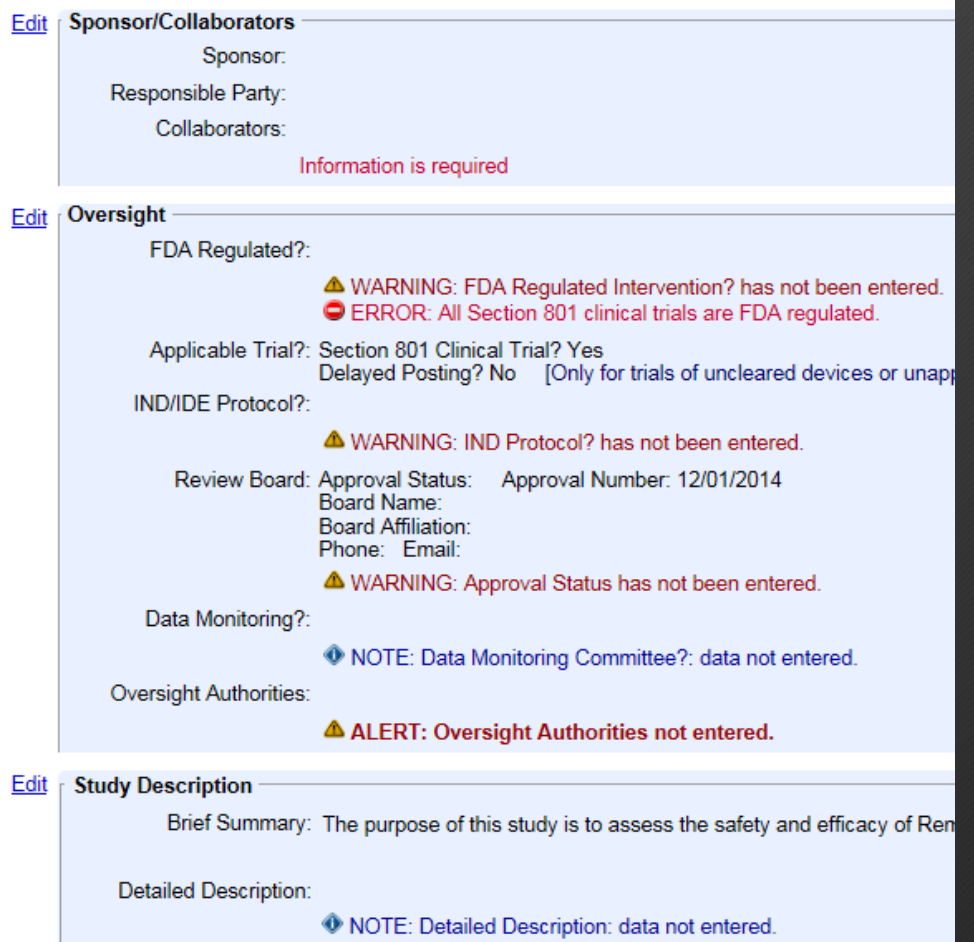

## Updating Your Record

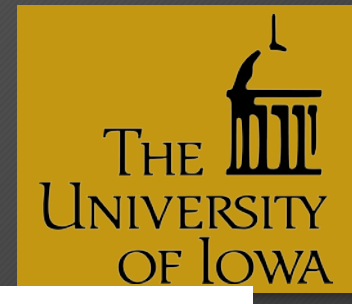

- Click on "Open" next to the record
- 2. Click on "Open" next to the Protocol Section
- 3. Make appropriate changes by clicking on "Edit" along the side in the study record
- If no changes have occurred in the year, update the Record Verification Date
- Click on the "Save" button at the bottom of the page
- Be sure to click on "Complete" when finished updating
- Know who is responsible for "Approval" and "Release"

#### **ClinicalTrials.gov PRS**

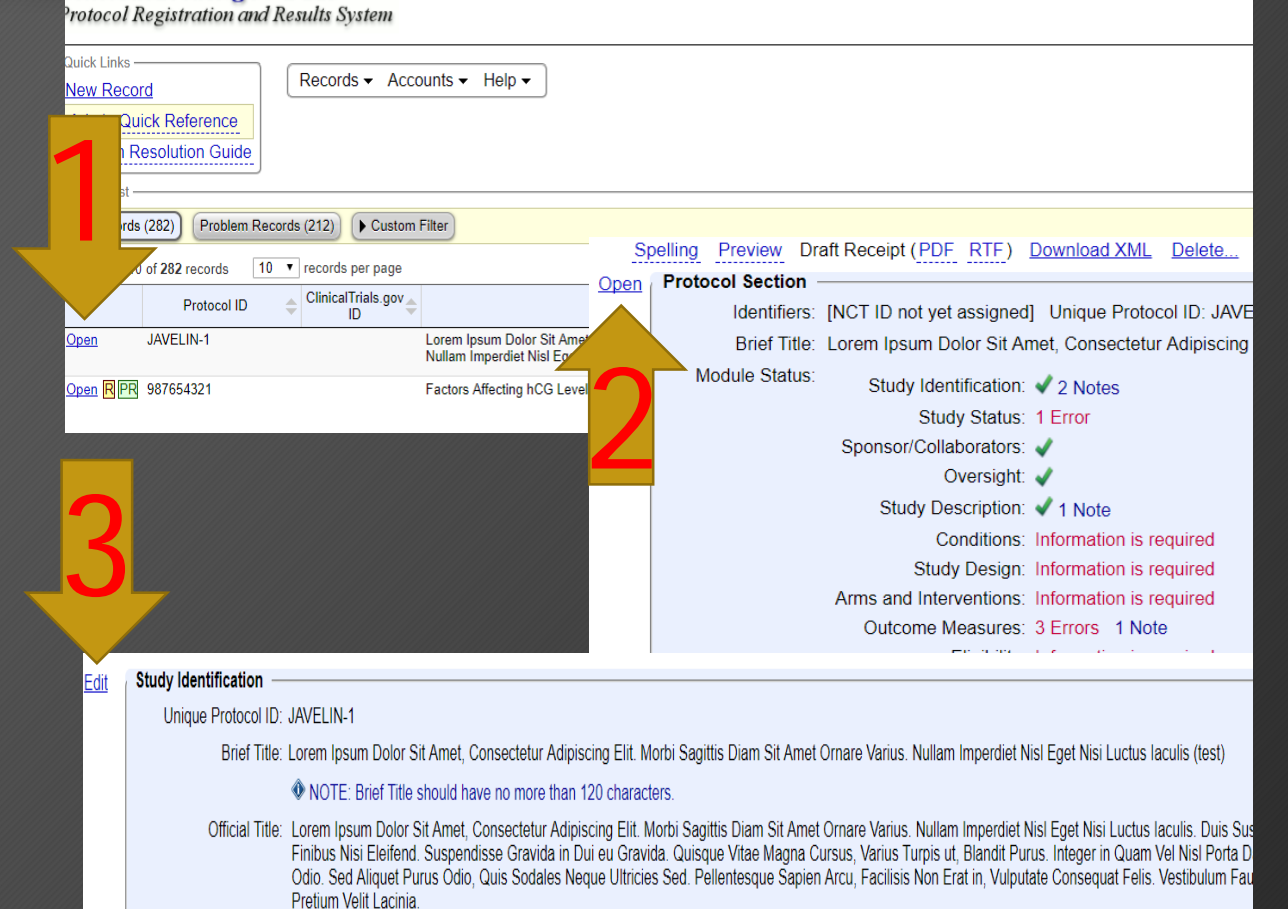

**W** NOTE: Official Title should have no more than 240 characters.

Secondary IDs

#### What Else Do We Need to Know

•Results •Training •[Departmental liaisons](https://hawkirb.research.uiowa.edu/hawkirb/inbox.page) •[hso.research.uiowa.edu](http://hso.research.uiowa.edu/)

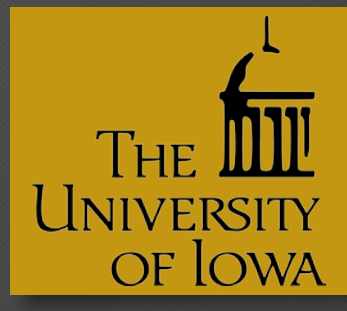

## **Summary**

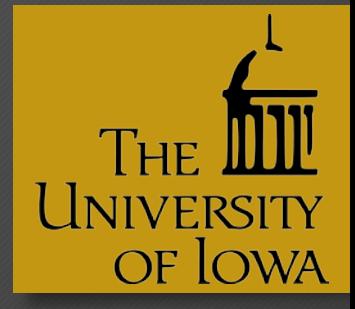

#### • Fill out Registration ("Create" a record)

#### • Actions:

- o In Progress: Fields to be completed
- o Entry Completed: Ready for Approval and Release
- o Approved/Released:
	- o RP is sole party that can "Approve & Release"
- ClinicalTrials.gov PRS Review
- NCT number assigned
- Posted on ClinicalTrials.gov 2-5 business days

#### Questions?

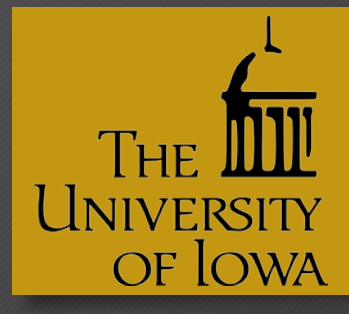

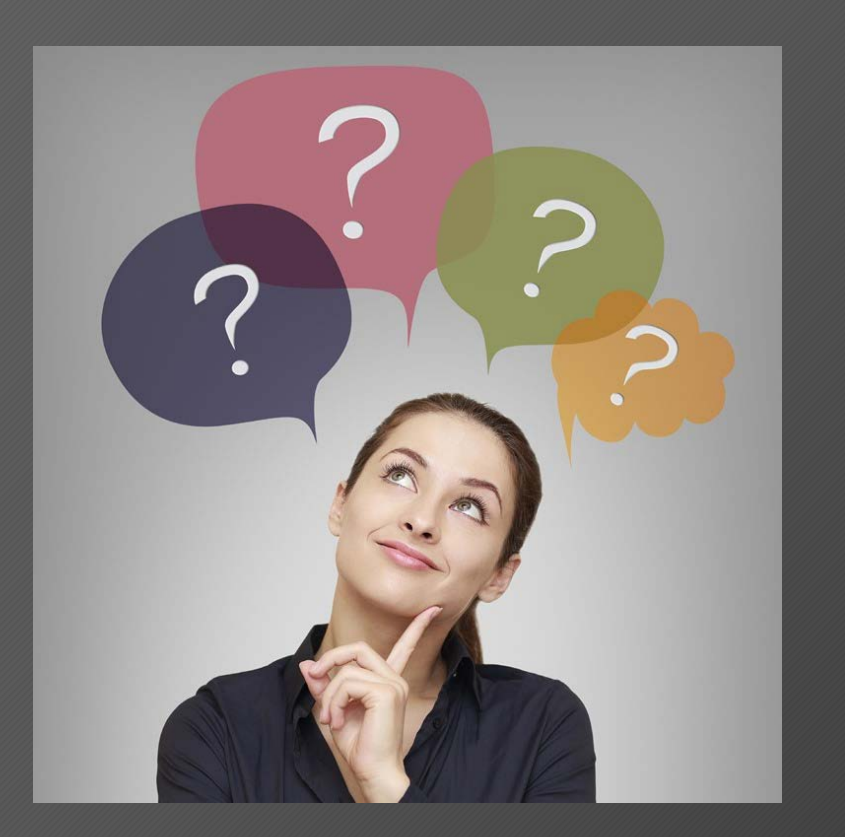

#### Contact Information

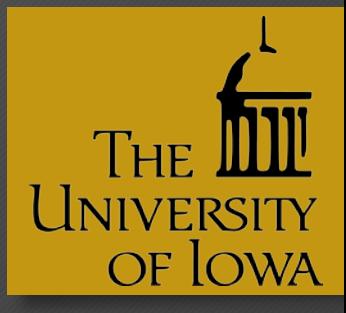

Brian Brotzman PRS Administrator 319-384-4623 Ct-gov@uiowa.edu